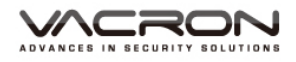

# **FULL HD Vehicle Video Recorder User Manual**

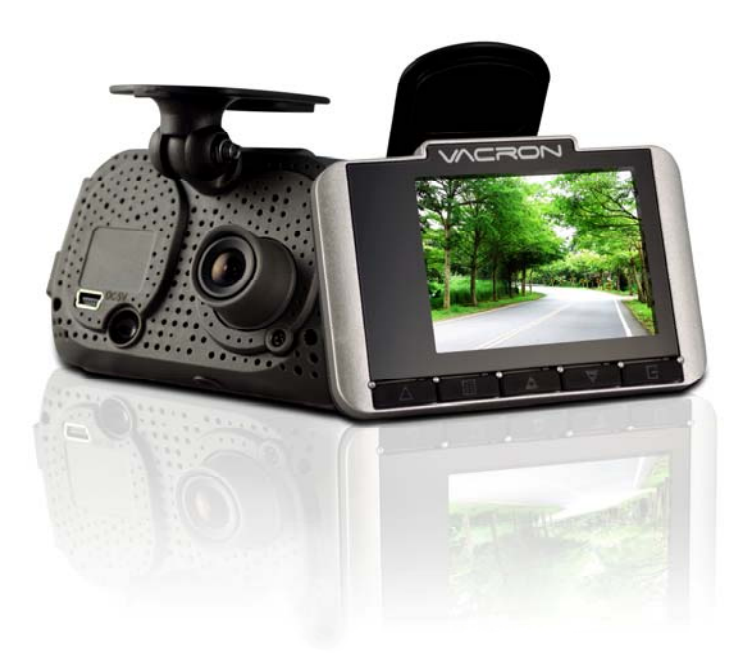

## 2013 JUL V1.0

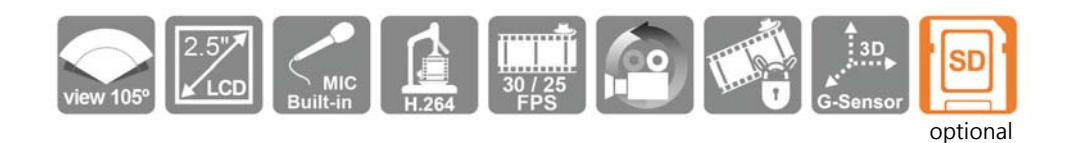

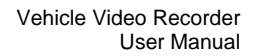

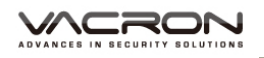

# **Safety Precautions**

Please Take and review some testing videos initially to make sure the images were recorded correctly.

Please note that manufacturer, its subsidiaries and affiliates, and its distributors are not liable for consequential damages arising from any malfunction of main device accessory, including memory device that results in the failure of an image to be recorded or to be recorded in a way that is machine readable.

Before using the product, please ensure that you read the safety precautions described below. Always ensure that the product is used correctly.

- Use only recommended power sources.
- Do not attempt to disassemble, alter or apply heat to the product.
- DO NOT apply multi cigarette lighter adapters-Applying such devices will cause unstable power input to damage the vehicle video recorder.
- Please always make sure all power connectors are fully secured.
- Avoid dropping or subjecting the product to severe impacts.
- To avoid the risk of injury, do not touch the interior of the product if it has been dropped or otherwise damaged.
- Stop using the product immediately if it emits smoke, a strange smell, or otherwise behaves abnormally.
- Do not use organic solvents such as alcohol, benzene, or thinner to clean the product.
- Do not let the product come into contact with water (e.g. sea water) or other liquids.
- Do not allow liquids or foreign objects to enter the VVR.
- Do not place the VVR near or in direct flame.
- Do not handle the power cord with wet hands.
- Do not use the equipment in a manner that exceeds the rated capacity of the electrical outlet or wiring accessories.
- Do not use if the power cord or plug are damaged, or not fully plugged into the outlet.
- Do not allow dirt or metal objects (such as pins or keys) to contact the terminals or plug.
- Avoid using, placing or storing the product in the humid or dusty areas.

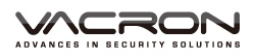

# **Index**

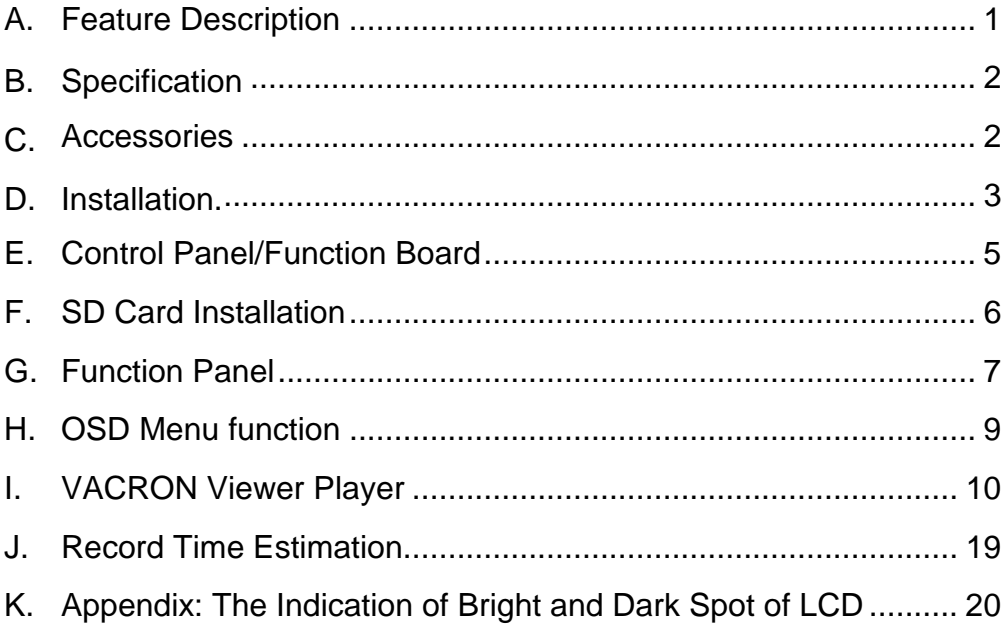

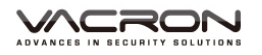

## **A. Feature Description**

- Full HD Real-time recorder (H.264 compression technology).
- 105° Wide-angle CMOS Lens.
- $\blacksquare$  2.5"TFT LCD.
- Record video with sound inside and outside the car.
- Compatible with SDHC Card up to 32GB.
- Loop recording / on start recording.
- **Emergency recording, file save to separate area to prevent** overwritten.
- Built-in G-Sensor, auto recording accident footage.
- **Made in Taiwan with 3 year warrantee.**

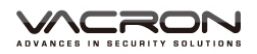

## **B. Specification**

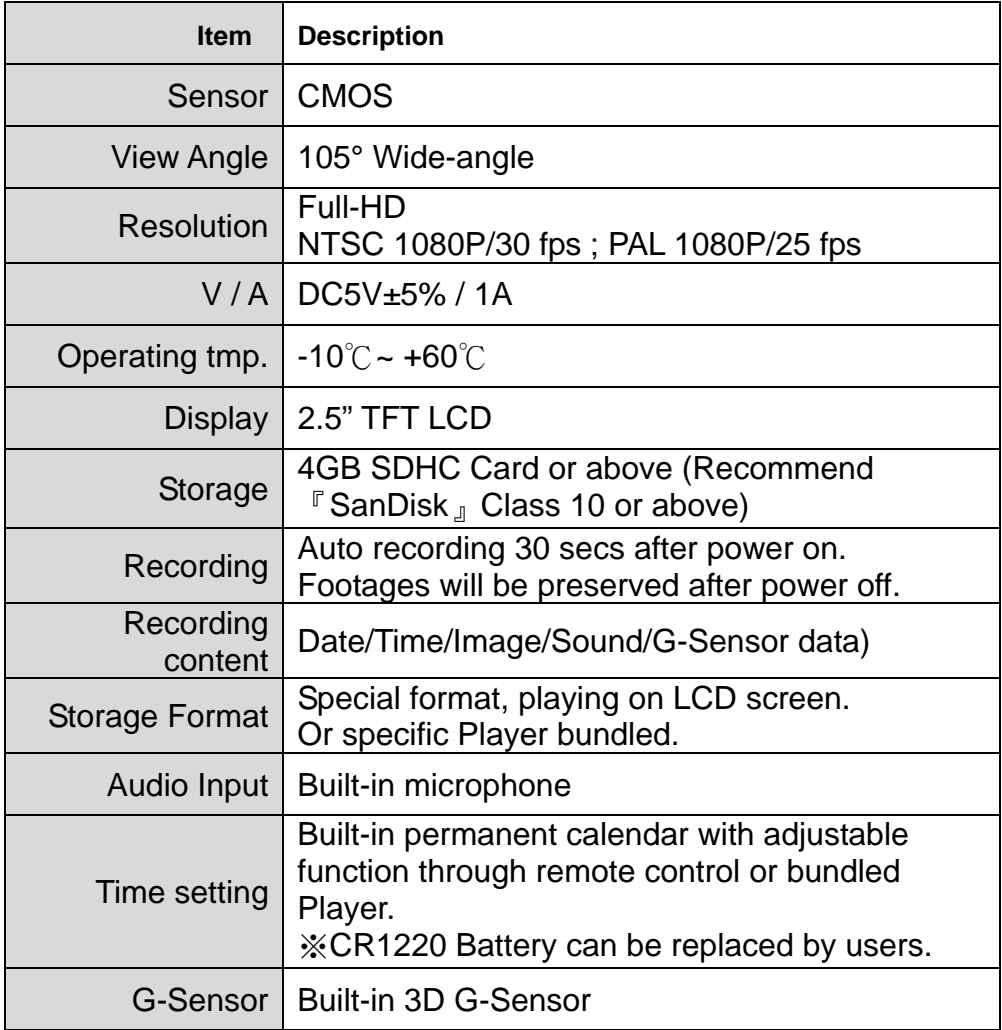

## **C. Accessories**

- Standard Adapter / Software CD / Bracket / Quick user manual
- Optional

4G / 8G / 16G / 32G Class10 or above SDHC Card

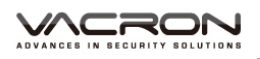

## **D.** Installation.

1. To install the device on the windshield by "Stick-Holder" Type

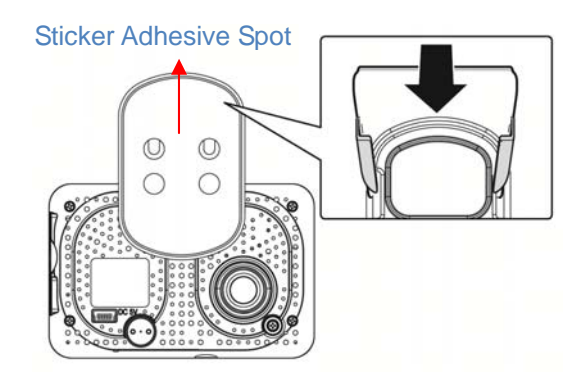

2. The best position to install the device on the windshield

3. To adjust the recording angle properly

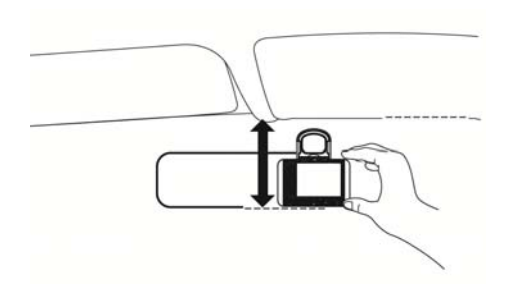

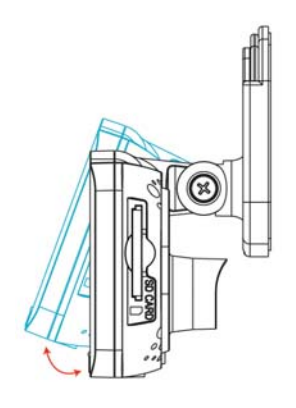

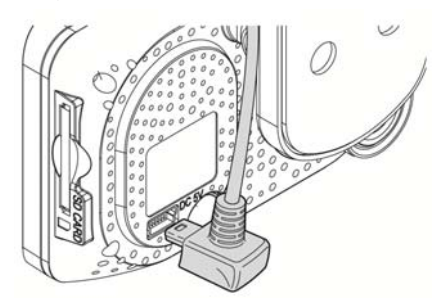

4. Plug in DC5V Power Supply 5. Plug in the Cigarette Charger

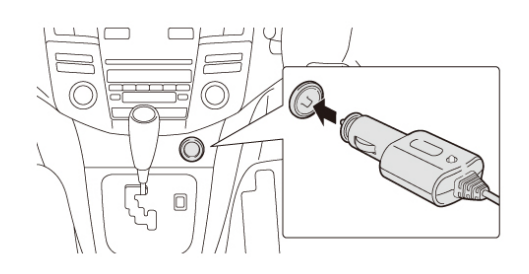

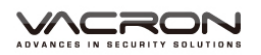

#### 6. VVR installation

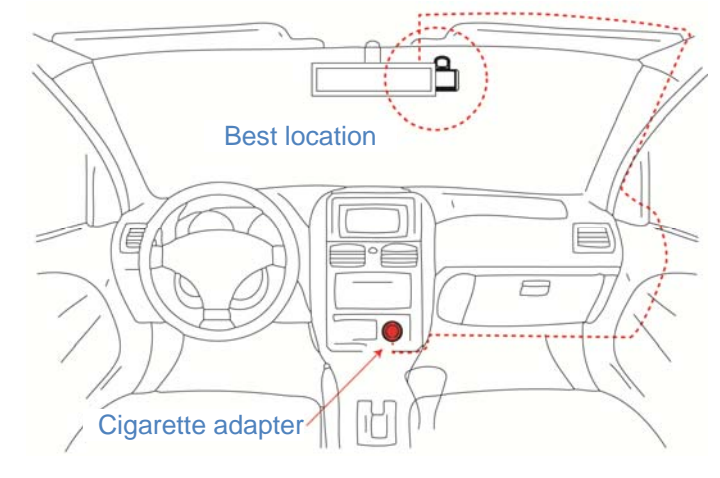

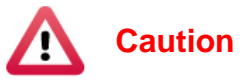

- (1). This device should be installed in the area where the windshield will be able to be cleaned.
- (2). Formatting SD card on the device before beginning to use.
- (3). Set time zone and timing on OSD.
- (4). NTSC or PAL setting through OSD.

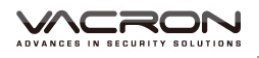

## **E. Control Panel/Function Board**

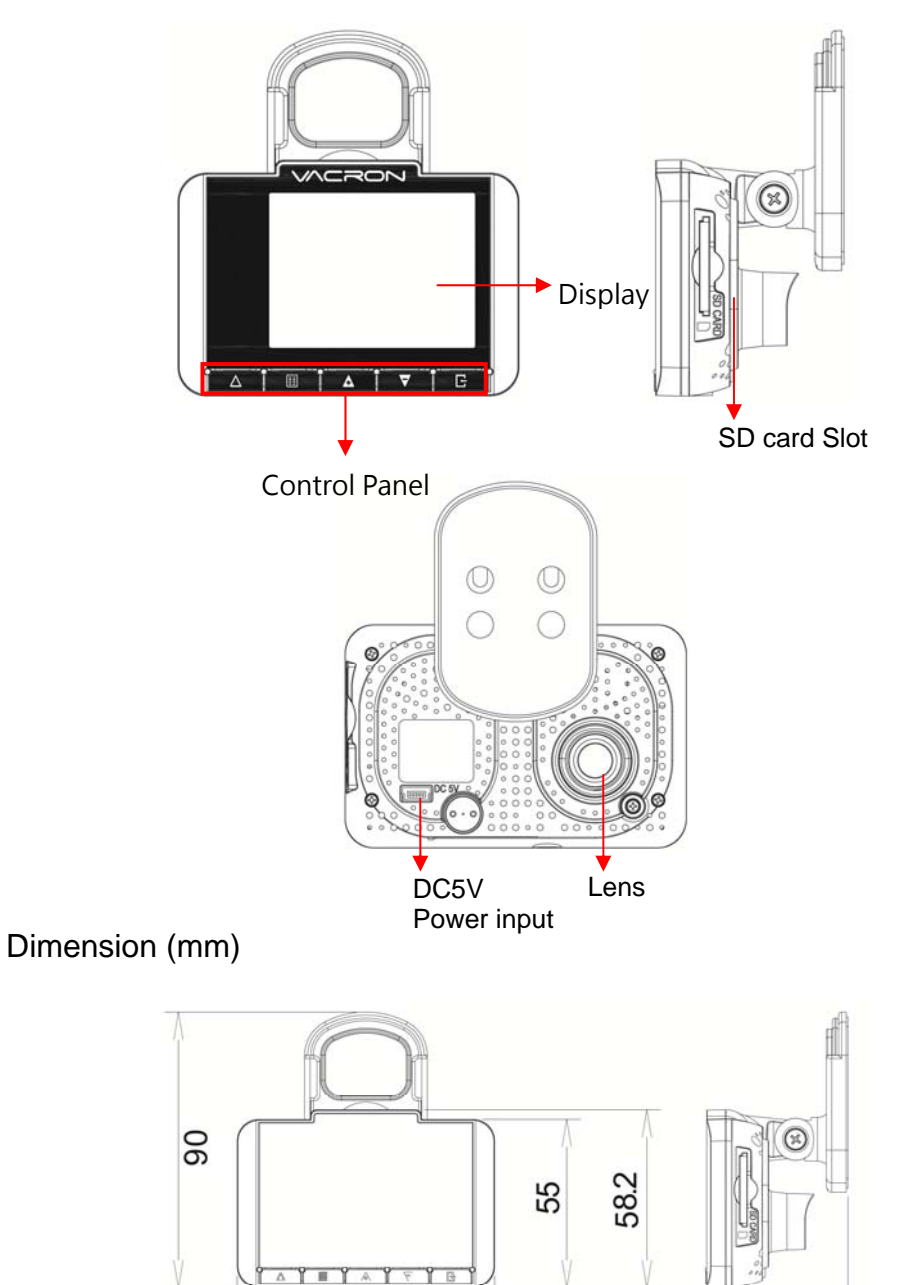

46.4

84

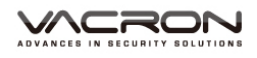

## **F. SD Card Installation**

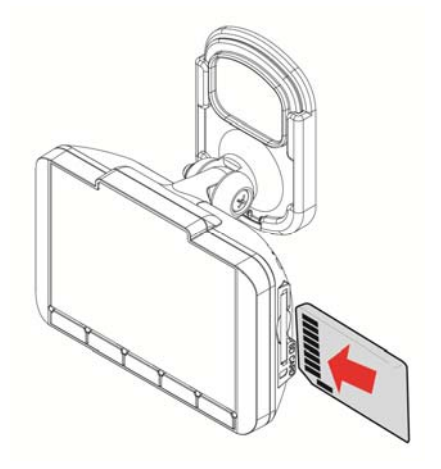

(1). Format memory card; please refer to the other chapter "Formatting memory card" for more detail.

Remark: Memory Card is optional

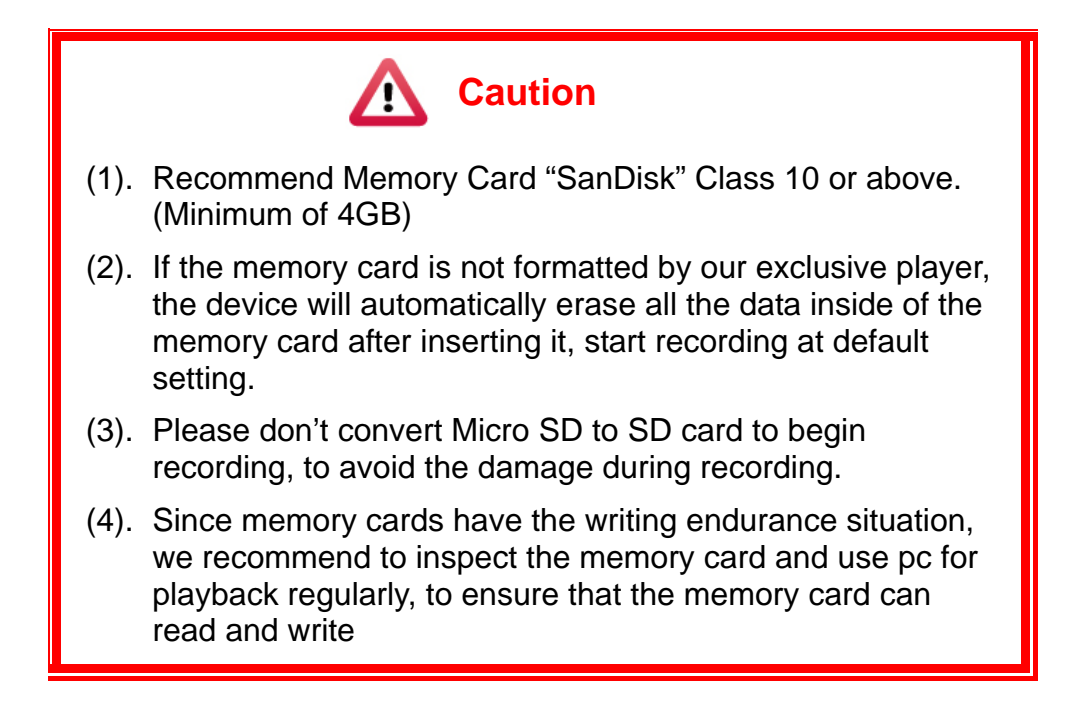

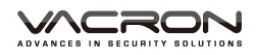

# **G. Function Panel**

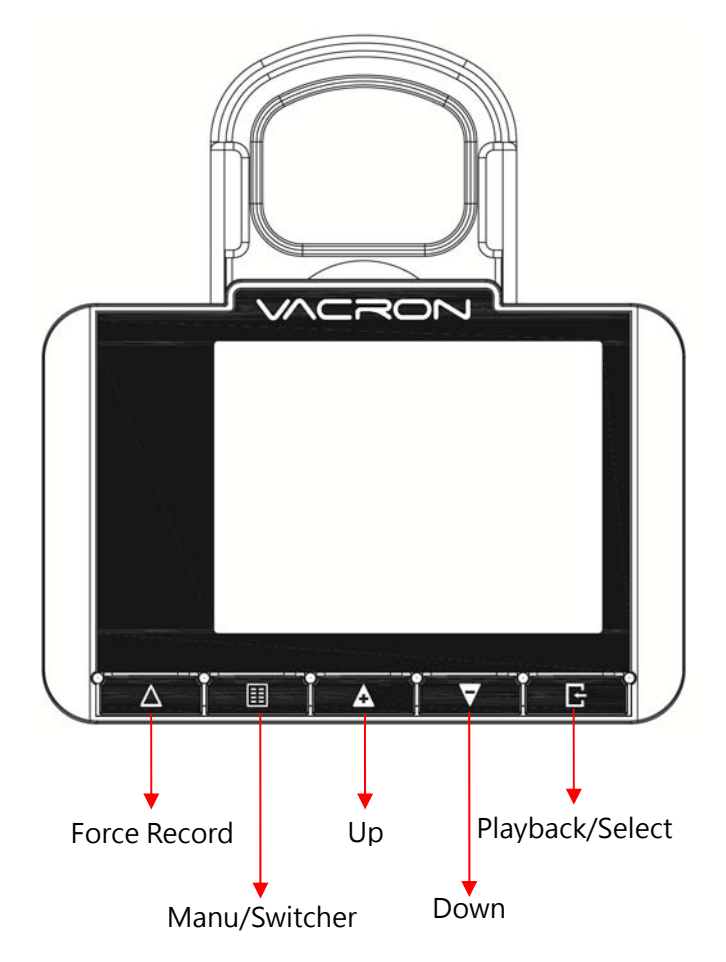

- To press force record any time under operation will trigger force recording.
- **LED** indicators Red: Under normal operation-recording Fast Blinking Red: Force recording Green: Low light indicator

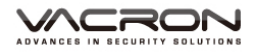

## Recording / Stop Recording

### 1. **Power On/Recording**

When car power on, the device start up automatically. Please wait for 30 Sec. to start recording.

### 2. **Power Off/Stop recording**

When the car power off, the device will stop to record video and sound. You can take off the memory card and insert to computer to view the video.

#### 3. **Indication**

Red light Blinking when recording. (Emergency recording blinking fast)

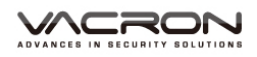

## **H. OSD Menu function**

In Live view screen press will popup OSD operation menu as follows:

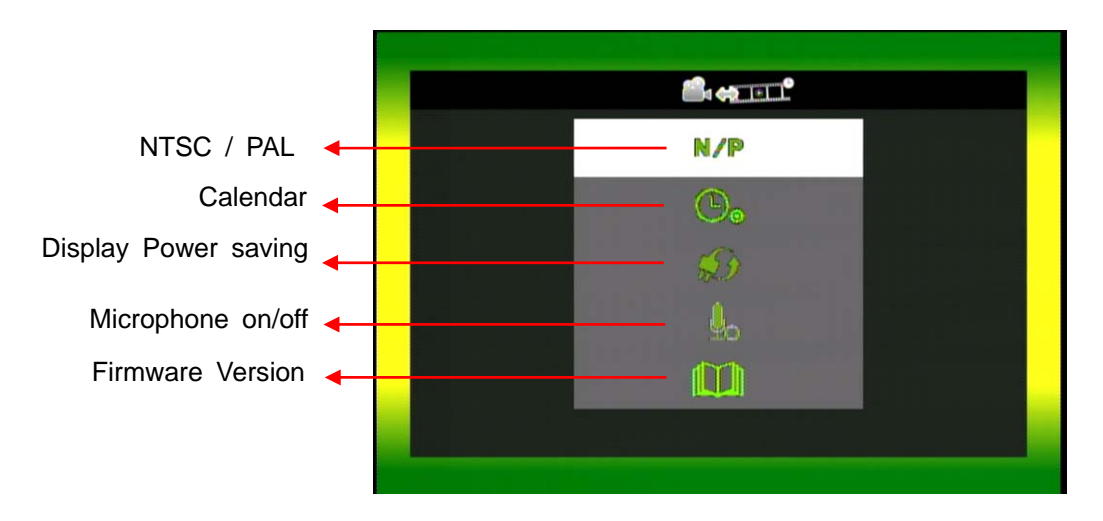

- 1. Select N/P to export NTSC or PAL signals
- 2. Select  $\mathbb{O}_{\bullet}$  to set built-in clock.
- 3. Select  $\mathbb{S}^3$  to set power saving on display
- 4. Select **to set microphone on/off**
- 5. Select **U** to view the current firmware version

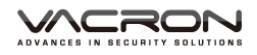

## **I. VACRON Viewer Player**

★DirectX 9.0 or above is required.

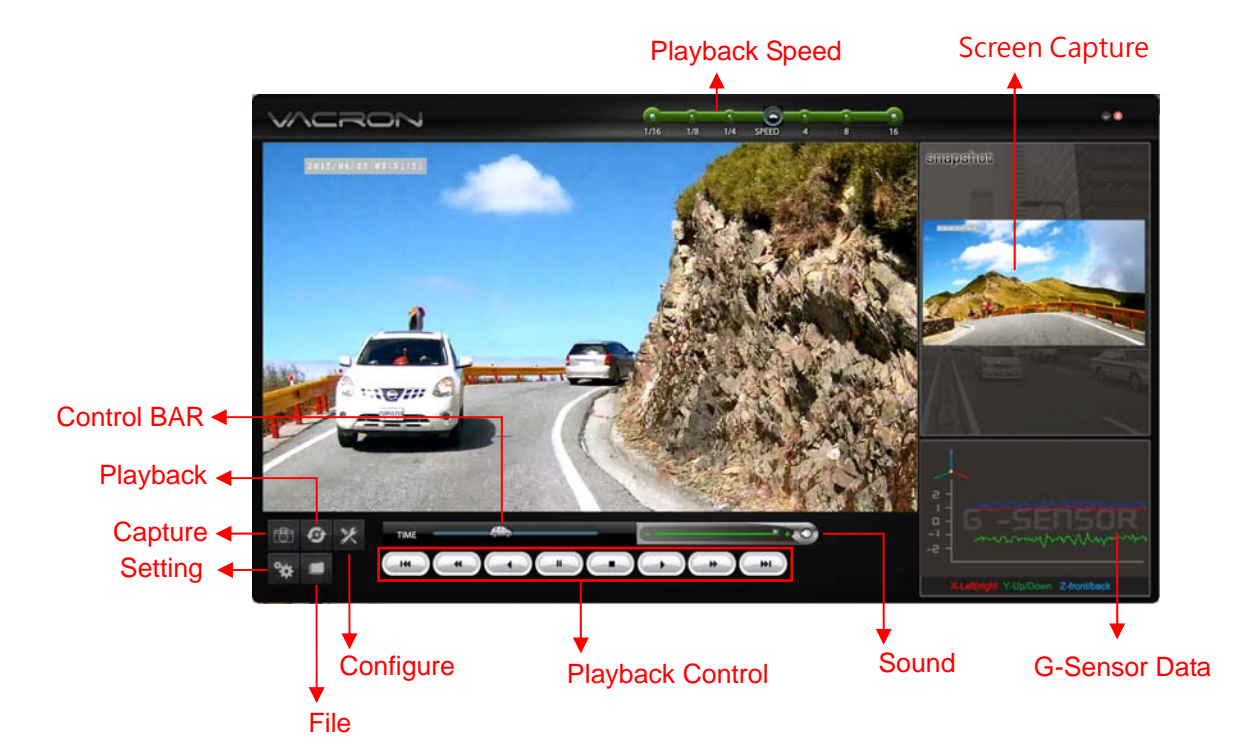

### 1. Operation icon introduction

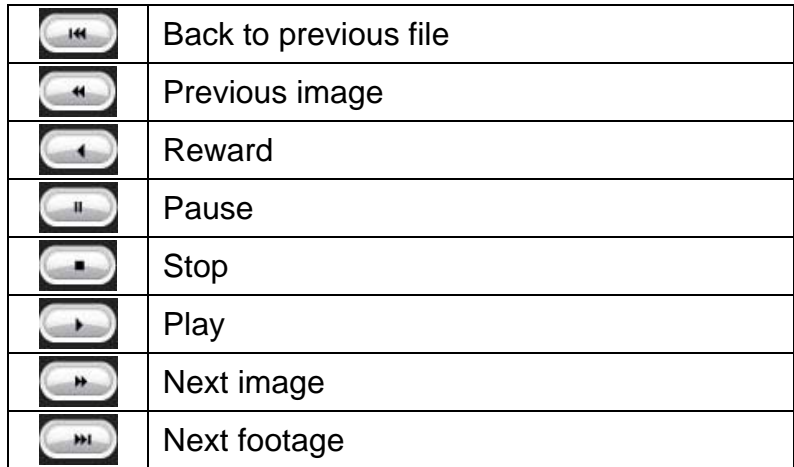

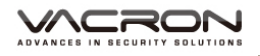

## 2. **Capture:** Capture the current screen image

You can capture the image when play the footage, click  $\Box$  button the capture the image, The following windows will shows, the image you captured is showing on the right side. File saving cdirectory are in /Snapshot folder, and the file type is \*.bmp.

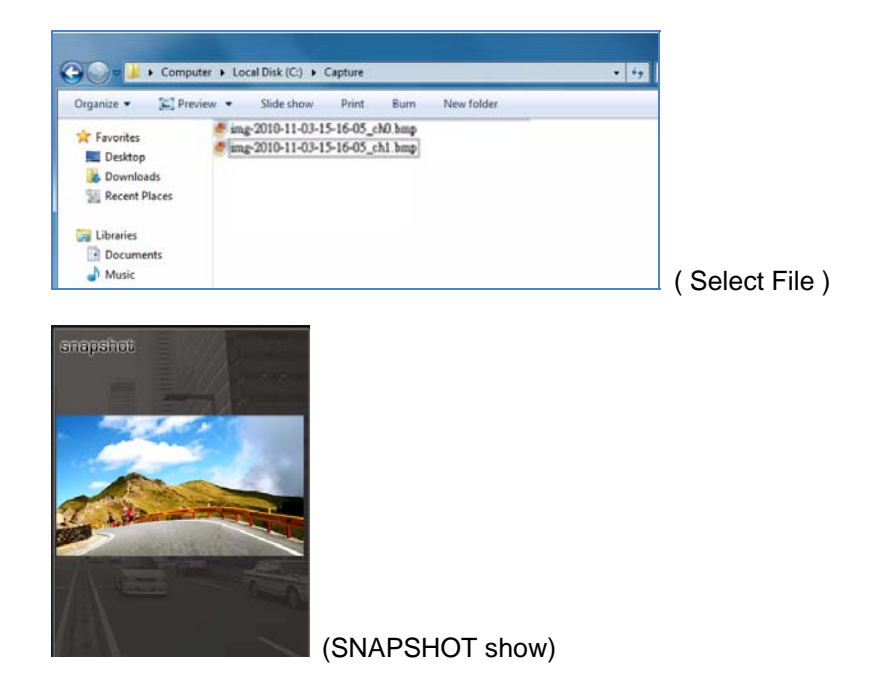

3. *D* Play back: Open file

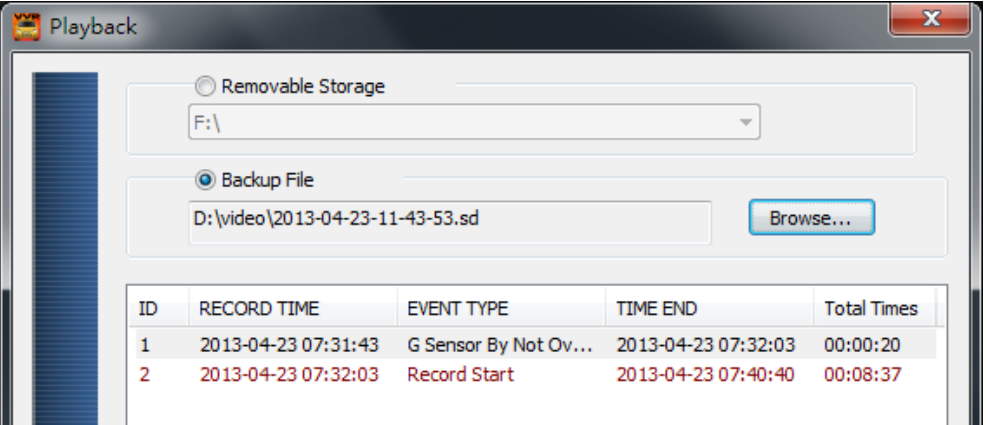

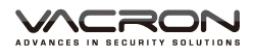

# 4. X Format: Format memory card/Langue setting

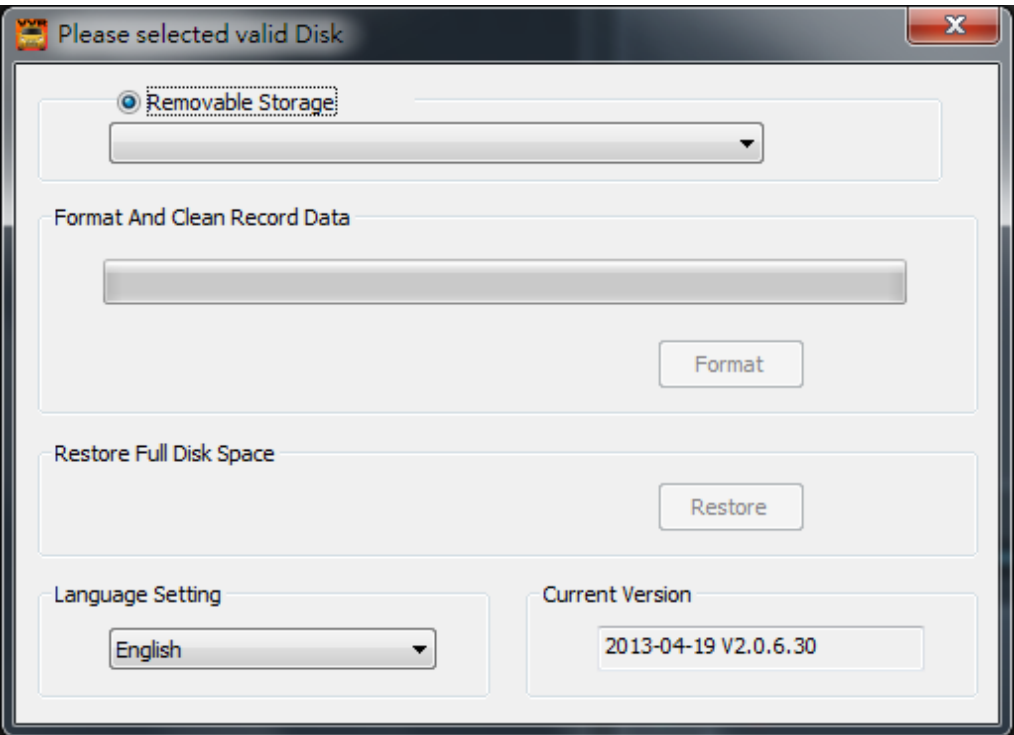

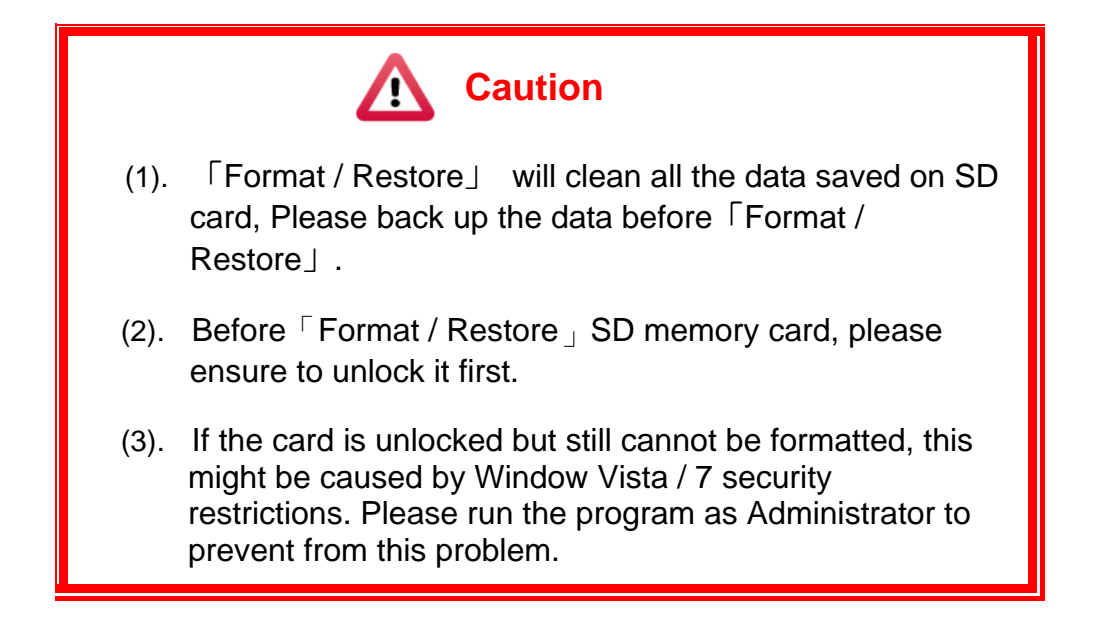

a. 「Format」SD card

While applying a brand new SD card, formatting is required.

b. 「Restore」SD card

When you have backup the recorded files into PC and want to use the SDHC card for other purposes, you have to restore it first so it can be used correctly.

c. Language setting

Select the designated the display language. \*Note: New language setting will start after rebooting.

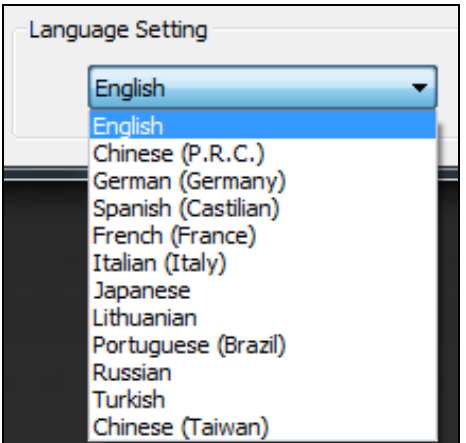

d. Current Version

Version Support VACRON web site http://vvr.vacron.com

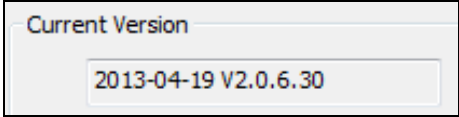

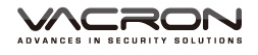

## 5.  $\frac{1}{2}$  Configuration: configure default setting

Put the SD Card into Card reader and plug-in the card reader into the USB slot of your PC to format the SD card before the first time to record. Then also need to configure video type and display way, When finish the setting, insert the SD card the vehicle video recorder to start recording.

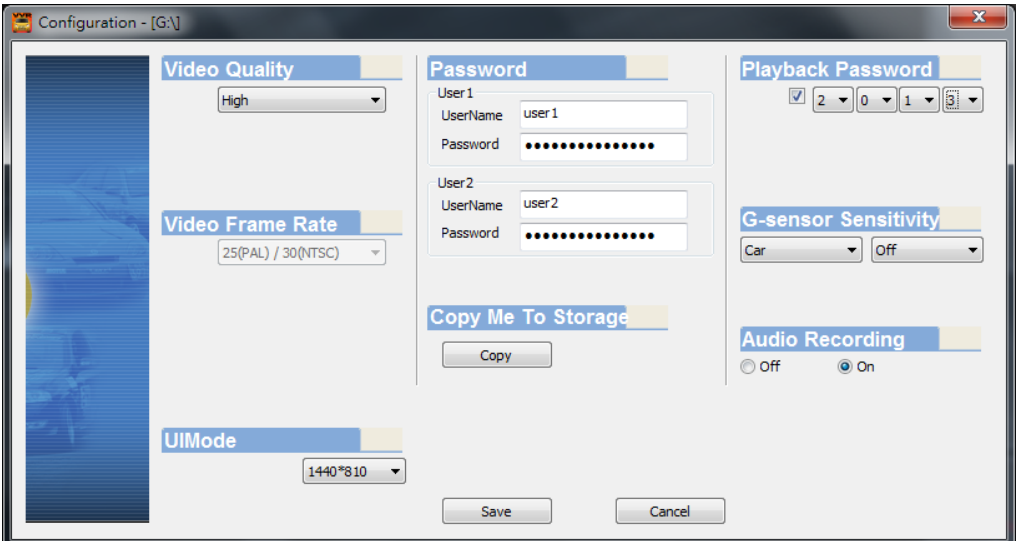

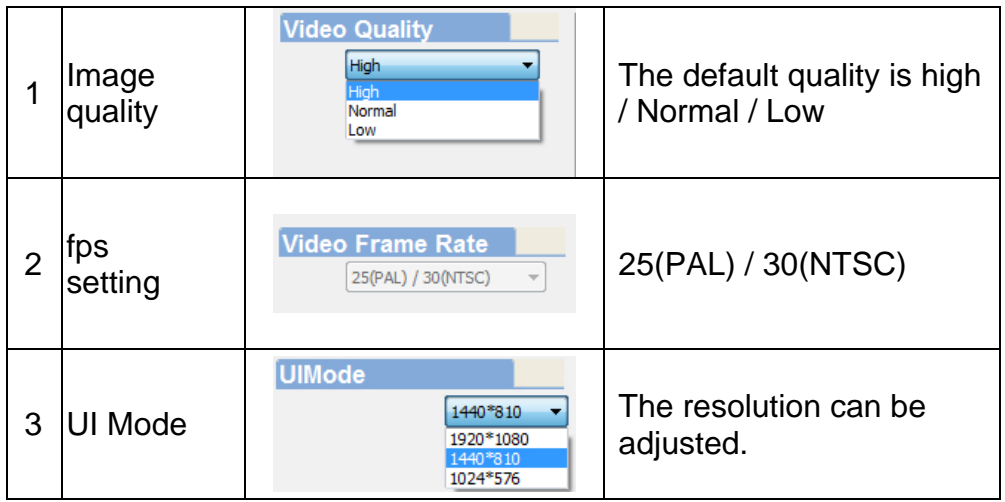

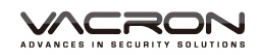

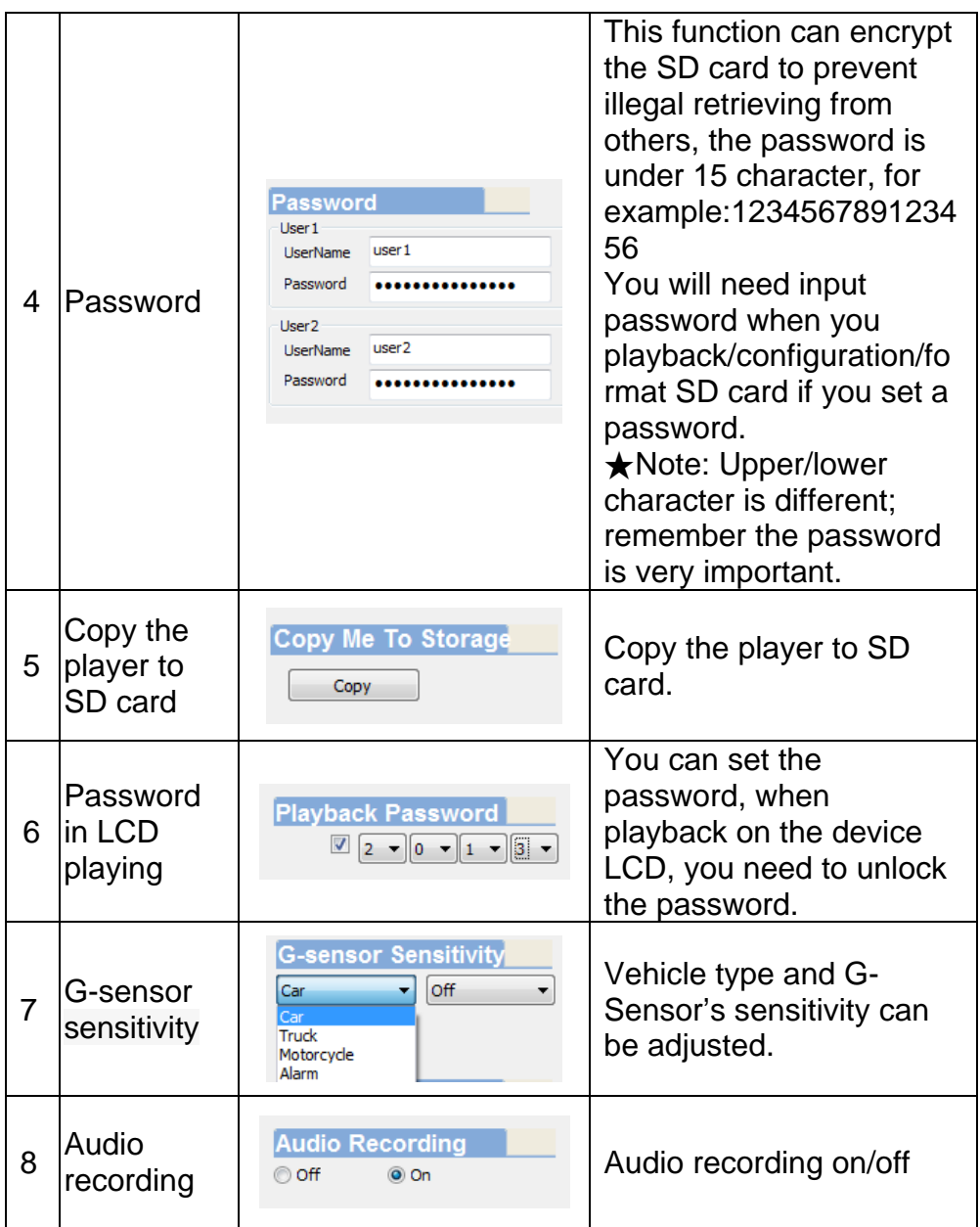

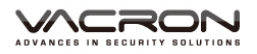

# 6. **File backup: click to choose file save directory.**

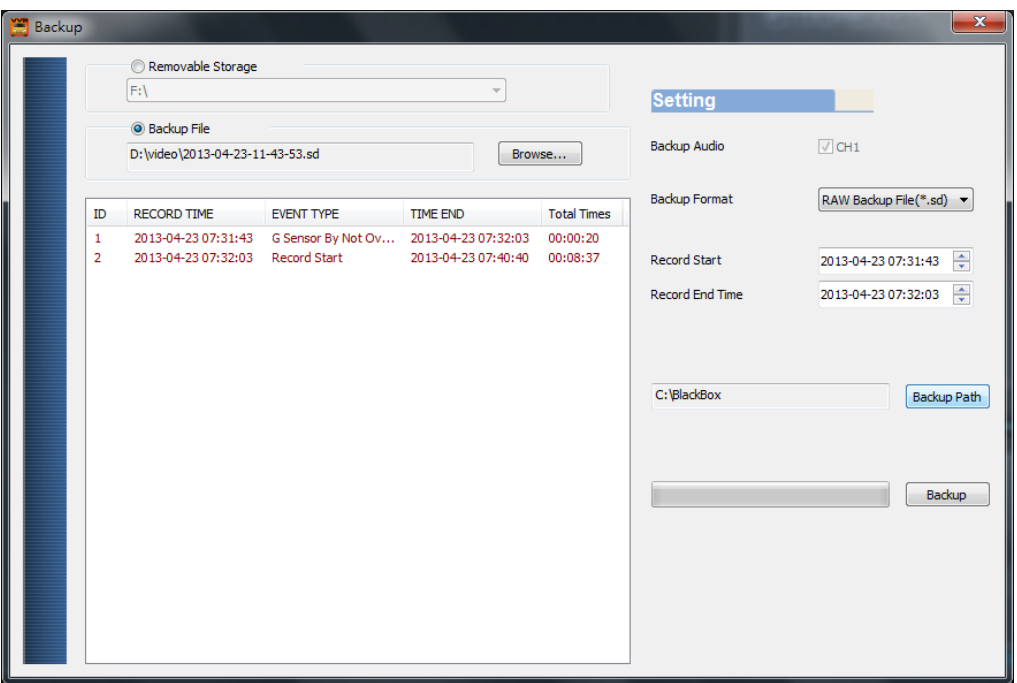

#### Step1. Choose the source of the memory card.

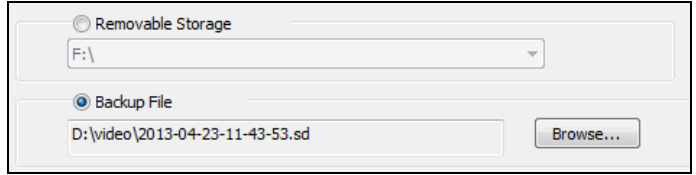

Step2. Choose the designated footage to backup.

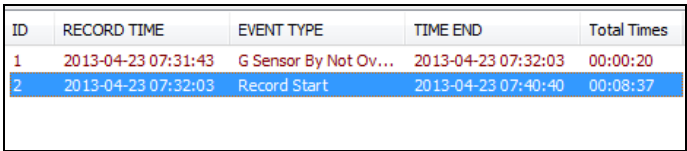

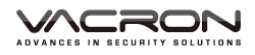

## Step3. Choose the target file format and start/end record time.

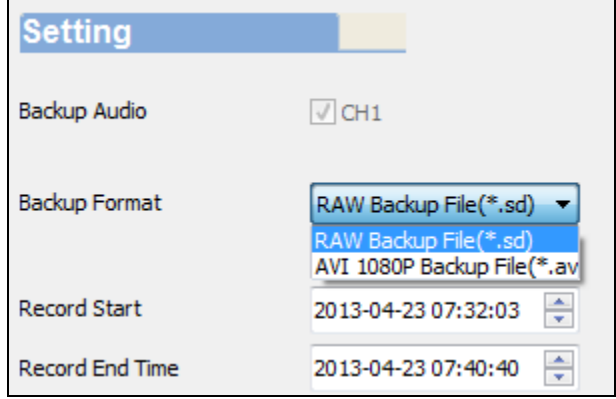

#### File format

(1) Our original file format

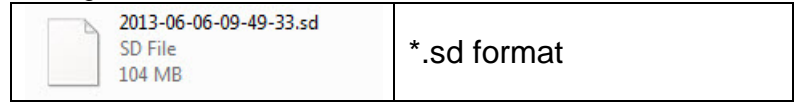

#### (2)AVI File Backup(\*.avi)

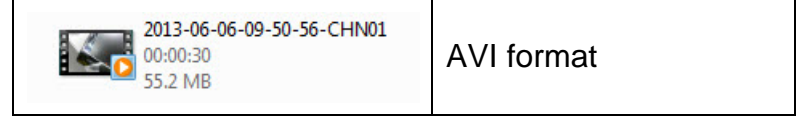

★Note: G-sensor data can only be displayed on manufacturer's player.

#### Step 4. Set the backup folder: default is C:\BlackBox

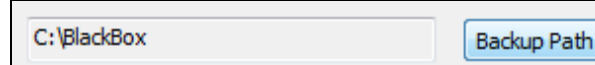

#### Step 5. Start to backup

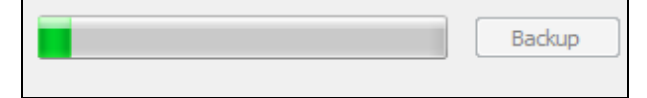

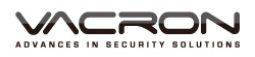

7. Play BAR: You can use Mouse to drag the car icon to move footage location

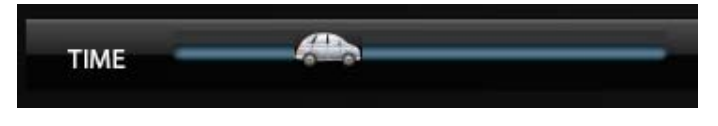

8. Play speed:  $4X \cdot 8X \cdot 16X$  and quick playback,  $1/4X \cdot 1/8X \cdot$ 1/16X and slow playback.

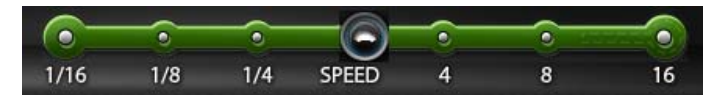

9. Volume control: Click + \ - to adjust volume.

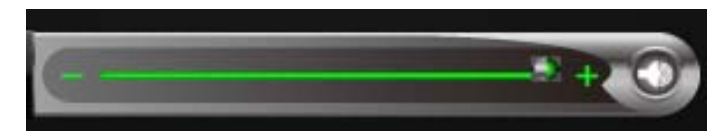

10. G-SENSOR

G-Sensor will detect the impact form the car, and record 1-3 minutes footage automatically. This footage will save to separate area to avoid file from being overwritten.

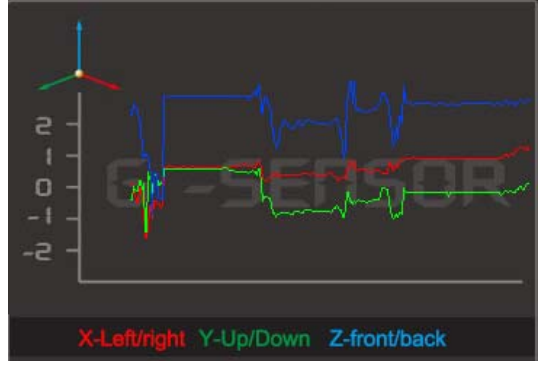

- (1) **X:** Detect vehicle horizontal change.
- (2) **Y:** Detect vehicle vertical change.
- (3) **Z:** Detect vehicle front/back change.

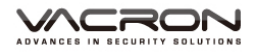

## **J. Record Time Estimation**

The chart below is for reference only. The length of time recorded can be varied due to variation in image size may be different.

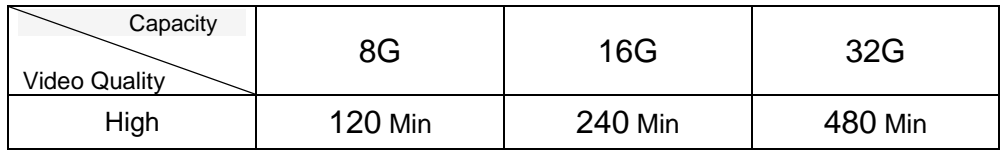

## **K. Appendix: The Indication of Bright and Dark Spot of LCD**

- Q: What is Bright/Dark Spot?
- A : . Example in Spot: At dark background, we found the abnormal bright spots, we called those spot are "Bright Spot"
	- Dark Spot: At multiple color background (excluded dark background), we found the abnormal dark spot, we called those spot are "Dark Spot"
- Q: The indication of Bright and Dark Spot
	- (a) There is no bright spot allowed in Area A, only single dark spot or none is allowed.
	- (b) The maximum amount of bright spots and dark spots allowed in Area B are two of each.
	- (c) The max total amount of bright and dark spots in Area A and B are three or under

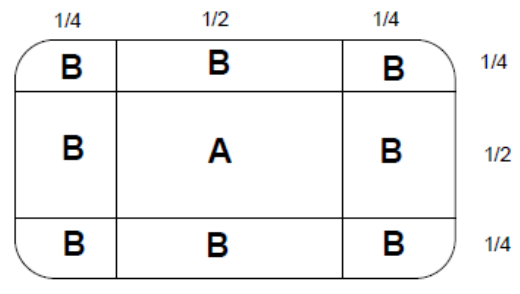

The Diagram of Area A and B

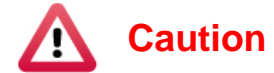

- (1). There is 30 days exchanges refer to the indication of bright and dark.
- (2). Please keep the receipt and contact your local dealer for exchanging merchandise.
- (3). The maximum valid date is 30 days.

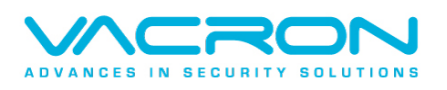

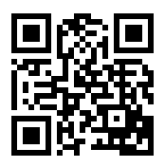

For More Information Please check VACRON Website http://www.vacron.com **Made in Taiwan**